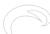

## How to use the I/O isolator

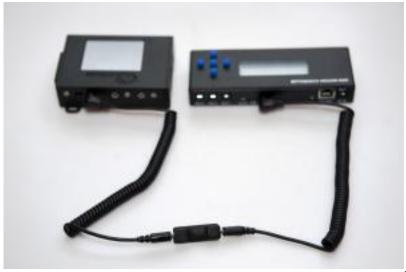

[1]The RamperPro can trigger motion

controllers like the MX2 and MX3 from Dynamic Perception or the eMotimo TB3. These motion control devices suspect an external switch that notifies them to move their motors. This external switch can be provided by the ElysiaVisuals I/O isolator. This image shows how to connect the I/O isolator. The isolator has two jacks, one of them is marked with an O or circle. This O indicates **O** utput. The output needs to be connected to the motion control hardware, the other side needs to be connected to the ext1 or ext2 port of the RamperPro. The I/O isolator really isolates the signals between the RamperPro and the MX3 by using an optical switch. This ensures you that you have a safe connection between your devices.

Please check you settings by following the steps that are described in the <u>Interfacing with Motion Control Hardware</u> [2] section of this manual. You can click on the image that shows the RamperPro and the MX3 to enlarge the image.

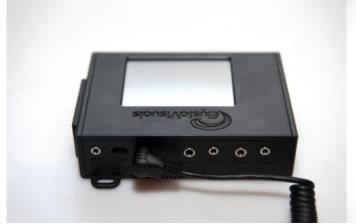

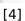

[3] This is how you conned the I/O isolator cable the the RamperPro

The output part of the I/O isolator needs to be connected to the Aux port of your motion control device.

Note: you don't need the I/O isolator when an external intervalometer is triggering the RamperPro. This is described in the <u>Interfacing with Motion Control Hardware</u> [2] section too.

## Please don't connect the RamperPro to your MX2, MX3 and TB3 without the use of the I/O

## isolator. This can damage your equipment!

Source URL: http://elysiavisuals.com/content/how-use-io-isolator

## Links

[1] http://www.elysiavisuals.com/sites/default/files/isolator1.jpg [2]

http://www.elysiavisuals.com/content/interfacing-motion-control-hardware [3]

http://www.elysiavisuals.com/sites/default/files/isolator2.jpg [4]

http://www.elysiavisuals.com/sites/default/files/isolator3.jpg